# Instructions for Submitting Your Graduate Thesis to eGrove

The University of Mississippi makes the research, scholarly, and creative output of its faculty and students available to the world through its institutional repository: eGrove (<a href="http://egrove.olemiss.edu">http://egrove.olemiss.edu</a>)

This document provides instructions for uploading your thesis document and, if applicable, any additional files, as well as setting up and maintaining any embargos.

# Step 1: Set up an account in eGrove

To submit your thesis to the repository, you will need to set up an account.

1. Go to the eGrove homepage (http://egrove.olemiss.edu) and click "My Account" just below the logo.

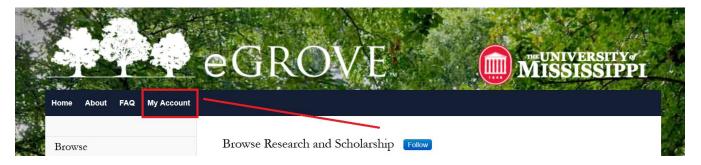

2. "My Account" takes you to the LOGIN screen. To set up a new account, you will need to click "Sign up" at the bottom of the box.

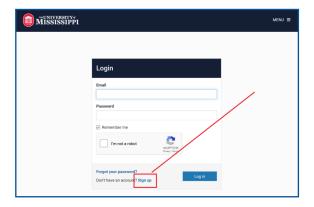

3. Fill out the form to create your account.

**NOTE**: your Ole Miss address will expire after you leave the University. We advise that you use a more permanent e-mail address to manage your thesis long term.

4. After creating your account, return to the LOGIN screen. Enter your user name and password.

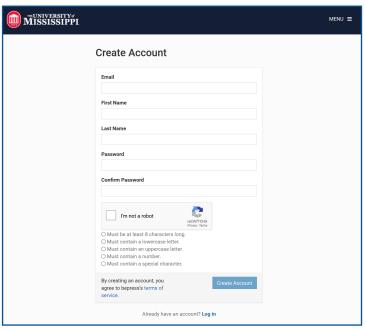

# Step 2: Submit your thesis

1. Go to Graduate School's Thesis & Dissertations page in eGrove: <a href="http://egrove.olemiss.edu/etd">http://egrove.olemiss.edu/etd</a> Click "Submit Research" in the left sidebar.

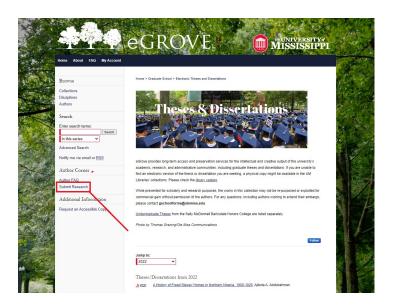

2. Complete the <u>form</u> to describe your thesis. This is the *metadata* that search engines such as Google will be searching. Attach your file(s). Click **SUBMIT**.

For the remaining steps, you will use this form: https://egrove.olemiss.edu/cgi/ir\_submit.cgi?context=etd

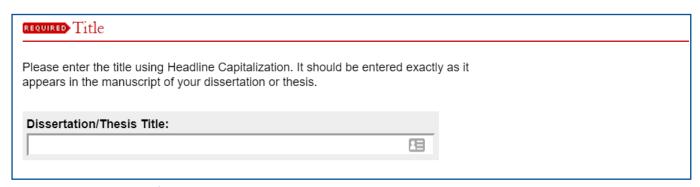

3. **Title**. This is a required field.

**Re: Which case to use** (title vs. sentence vs. upper)

Do not use UPPERCASE in this field, even if that is what is on your page. Please use Title or Sentence Case only.

Title case = An Analysis of Key Financial Accounting Topics

Sentence case = An analysis of key financial accounting topics

UPPERCASE (do not use in eGrove) = AN ANALYSIS OF KEY FINANCIAL ACCOUNTING TOPICS

### **Re: Special characters**

If using special characters in the title or abstract, such as diacritical marks from other languages, it is possible that it will not display correctly in the public view. If you find that a character needs to be replaced, please contact us at <a href="mailto:egrove@olemiss.edu">egrove@olemiss.edu</a>

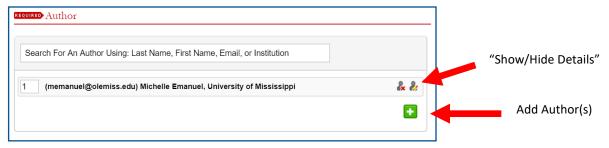

### 4. Author. This is a required field.

The information in this field should match what you entered when creating your eGrove account. If you need to add or change anything, click the icon for "Show/Hide Details".

If you have additional author(s) on your thesis, use the green icon to add more fields.

5. Date. This is a required field.

This date should reflect your **graduation date**, and not your thesis defense date.

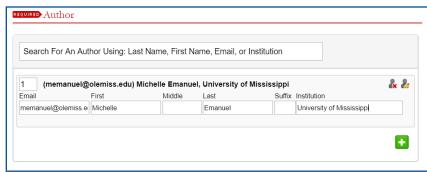

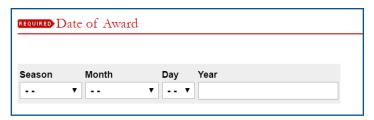

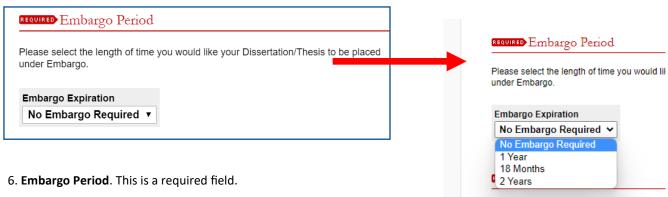

An *embargo* refers to a temporary publication hold, or delay. It is placed by the copyright holder, in this case, the author.

For example, if after graduation, you expect/ hope to edit your thesis to publish elsewhere, or your research includes a pending patent, you might choose to embargo it in eGrove until that publication is released.

Metadata for embargoed works is still available in the public view, but the digital object (the PDF of the thesis) is not available.

To extend the embargo, you must contact the Graduate School.

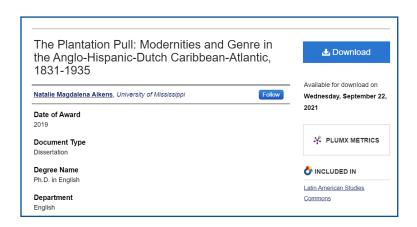

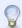

NOTE: The full-text of this Thesis/Dissertation is currently under embargo. It will be available for download on Wednesday, September 22, 2021.

If you want your content to be immediately available to the public, choose "no embargo period."

Only the Graduate School can extend your embargo beyond two years: <a href="mailto:gschoolforms@olemiss.edu">gschoolforms@olemiss.edu</a>

#### 7. Document Type. This is a required field.

Choose "Thesis" or "Dissertation".

Degree Name

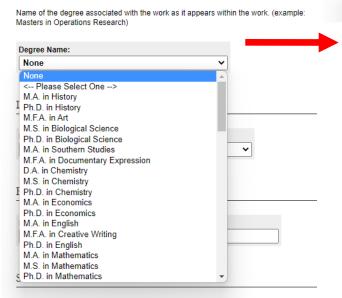

# 7. Degree

Choose the degree which you are receiving . If your degree is not listed, please contact <a href="mailto:egrove@olemiss.edu">egrove@olemiss.edu</a>

### 8. Advisors

List up to 4 advisors. Do not include "Dr." or "Prof." or "Ph.D".

Example: Michelle Emanuel

Dr. Michelle Emanuel

Michelle Emanuel, Ph.D.

# 9. Keywords

Separate your keywords by commas

10. **Relational Format.** This is a required field, but it uses a controlled vocabulary.

"Dissertation/Thesis" is the only option for this field.

| Degree Name  Jame of the degree associated with the work as it appears within the work. (example: leaders in Operations Research)  Degree Name:  None  Department  Department  Department:  None  Department:  Second Advisor:  First Advisor:  Fourth Advisor:  Fourth Advisor:  Fourth Advisor:  Fourth Advisor:  Kcywords  Please enter up to 10 keywords or phrases, separated by commas. To enhance the Incexting and retrieval of your dissertation or thesis, you may acd up to six keyword descriptors. These will help identify and classify your thesis or dissertation, for example, geographical locations or scientific names not mentioned in your title or abstract might be listed.  Keywords:  Keywords:  Enter relational Format  Enter relational format:                                             | Document Type                                                                                                    |
|----------------------------------------------------------------------------------------------------|----------------------------------------------------------------------------------------------------|
| Thesis Dissertation Degree Name  Jame of the degree associated with the work as it appears within the work. (example: lasters in Operations Research) Degree Name: None  Department Department None  Prinst Advisor:  First Advisor:  Chird Advisor:  Chird Advisor:  Courth Advisor:  Fourth Advisor:  Keywords  Please enter up to 10 keywords or phrases, separated by commas. To enhance the lineexing and retrieval of your dissertation or thesis, you may add up to six keyword descriptors. These will help identify and classify your thesis or dissertation, for example, geographical locations or scientific names not mentioned in your title or abstract might be listed.  Keywords:  Enter relational Format  Enter relational format:                                                                    |                                                                                                    |
| Degree Name  Jame of the degree associated with the work as it appears within the work. (example: leaders in operations Research)  Degree Name:  None  Department  Department  Department  Department  Second Advisor:  First Advisor  Fourth Advisor  Fourth Advisor  Fourth Advisor:  Fourth Advisor:  Keywords  Please enter up to 10 keywords or phrases, separated by commas. To enhance the incexting and retrieval of your dissertation or thesis, you may acd up to six keyword descriptors. These will help identify and classify your thesis or dissertation, for example, geographical locations or scientific names not mentioned in your title or abstract might be listed.  Keywords:  Enter relational Format  Enter relational format:                                                                   |                                                                                                    |
| Degree Name  Jame of the degree associated with the work as it appears within the work. (example: leaders in Operations Research)  Degree Name:  None  Department  Department:  None  Department:  None  Department:  Second Advisor:  First Advisor:  Fourth Advisor:  Fourth Advisor:  Fourth Advisor:  Fourth Advisor:  Kcywords  Please enter up to 10 keywords or phrases, separated by commas. To enhance the Incexting and retrieval of your dissertation or thesis, you may acd up to six keyword descriptors. These will help identify and classify your thesis or dissertation, for example, geographical locations or scientific names not mentioned in your title or abstract might be listed.  Keywords:  Keywords:  Enter relational Format  Enter relational format:                                      | Thesis 🗸                                                                                                    |
| Degree Name  Jame of the degree associated with the work as it appears within the work. (example: lasters in Operations Research)  Degree Name:  None  Department  Department  Department:  None  First Advisor  First Advisor  First Advisor  First Advisor  First Advisor  First Advisor  Fourth Advisor  Fourth Advisor  Fourth Advisor  Fourth Advisor  Fourth Advisor  Kcywords  Please enter up to 10 keywords or phrases, separated by commas. To enhance the Incexing and retrieval of your dissertation or thesis, you may add up to six keyword descriptors. These will help identify and classify your thesis or dissertation, for example, geographical locations or scientific names not mentioned in your title or abstract might be listed.  Keywords:  Enter relational Format  Enter relational format: | Thesis                                                                                                    |
| lame of the degree associated with the work as it appears within the work. (example: lasters in Operations Research)  Degree Name: None  Department  Department: None  Pirst Advisor  First Advisor  Second Advisor:  Chird Advisor  Chird Advisor  Fourth Advisor:  Kcywords  Please enter up to 10 keywords or phrases, separated by commas. To enhance the linexing and retrieval of your dissertation or thesis, you may add up to six keyword descriptors. These will help identify and classify your thesis or dissertation; for example, geographical locations or scientific names not mentioned in your title or abstract might be listed.  Keywords:  Enter relational Format  Enter relational format:                                                                                                    | Dissertation                                                                                                    |
| lame of the degree associated with the work as it appears within the work. (example: lasters in Operations Research)  Degree Name: None  Department  Department: None  Pirst Advisor  First Advisor  Second Advisor:  Chird Advisor  Chird Advisor  Fourth Advisor:  Kcywords  Please enter up to 10 keywords or phrases, separated by commas. To enhance the linexing and retrieval of your dissertation or thesis, you may add up to six keyword descriptors. These will help identify and classify your thesis or dissertation; for example, geographical locations or scientific names not mentioned in your title or abstract might be listed.  Keywords:  Enter relational Format  Enter relational format:                                                                                                    |                                                                                                    |
| Assers in Operations Research)  Department  Department  Department:  None  First Advisor  First Advisor  Second Advisor  Third Advisor  Third Advisor  Fourth Advisor:  Kcywords  Please enter up to 10 keywords or phrases, separated by commas. To enhance the Incexing and retrieval of your dissertation or thesis, you may add up to six keyword descriptors. These will help identify and classify your thesis or dissertation, for example, geographical locations or scientific names not mentioned in your title or abstract might be listed.  Keywords:  Enter relational Format  Enter relational format:                                                                                                    | Degree Name                                                                                                    |
| Department  Department  Department:  None  Pirst Advisor  First Advisor  Second Advisor  Chird Advisor  Third Advisor  Fourth Advisor  Fourth Advisor  Fourth Advisor:  Kcywords  Please enter up to 10 keywords or phrases, separated by commas. To enhance the Incexing and retrieval of your dissertation or thesis, you may add up to six keyword descriptors. These will help identify and classify your thesis or dissertation, for example, geographical locations or scientific names not mentioned in your title or abstract might be listed.  Keywords:  Enter relational Format  Enter relational format:                                                                                                    | Name of the degree associated with the work as it appears within the work. (example:<br>Masters in Operations Research)                                                                                                    |
| Department: None  First Advisor  First Advisor  Second Advisor  Second Advisor:  Chird Advisor  Fourth Advisor  Fourth Advisor  Fourth Advisor  Kcywords  Please enter up to 10 keywords or phrases, separated by commas. To enhance the Incexing and retrieval of your dissertation or thesis, you may acd up to six keyword descriptors. These will help identify and classify your thesis or dissertation, for example, geographical locations or scientific names not mentioned in your title or abstract might be listed.  Keywords:  Enter relational Format  Enter relational format:                                                                                                    | Degree Name:                                                                                                    |
| Department: None  First Advisor  First Advisor  Second Advisor  Second Advisor  Third Advisor  Fourth Advisor  Fourth Advisor  Kcywords  Please enter up to 10 keywords or phrases, separated by commas. To enhance the Incexting and retrieval of your dissertation or thesis, you may add up to six keyword descriptors. These will help identify and classify your thesis or dissertation, for example, geographical locations or scientific names not mentioned in your title or abstract might be listed.  Keywords:  Enter relational Format  Enter relational format:                                                                                                    | None                                                                                                    |
| Department: None  First Advisor  First Advisor  Second Advisor  Second Advisor  Third Advisor  Fourth Advisor  Fourth Advisor  Kcywords  Please enter up to 10 keywords or phrases, separated by commas. To enhance the Incexting and retrieval of your dissertation or thesis, you may add up to six keyword descriptors. These will help identify and classify your thesis or dissertation, for example, geographical locations or scientific names not mentioned in your title or abstract might be listed.  Keywords:  Enter relational Format  Enter relational format:                                                                                                    |                                                                                                    |
| First Advisor  First Advisor  First Advisor  Second Advisor  Chird Advisor  Fourth Advisor  Fourth Advisor  Fourth Advisor  Keywords  Please enter up to 10 keywords or phrases, separated by commas. To enhance the Incexing and retrieval of your dissertation or thesis, you may add up to six keyword descriptors. These will help identify and classify your thesis or dissertation, for example, geographical locations or scientific names not mentioned in your title or abstract might be listed.  Keywords:  Enter relational Format  Enter relational format:                                                                                                    | Department                                                                                                    |
| First Advisor  First Advisor  First Advisor  Second Advisor  Chird Advisor  Fourth Advisor  Fourth Advisor  Fourth Advisor  Keywords  Please enter up to 10 keywords or phrases, separated by commas. To enhance the Incexing and retrieval of your dissertation or thesis, you may add up to six keyword descriptors. These will help identify and classify your thesis or dissertation, for example, geographical locations or scientific names not mentioned in your title or abstract might be listed.  Keywords:  Enter relational Format  Enter relational format:                                                                                                    |                                                                                                    |
| First Advisor  Second Advisor  Third Advisor  Fourth Advisor  Fourth Advisor:    Courth Advisor                                                                                                    |                                                                                                    |
| First Advisor  Second Advisor  Third Advisor  Fourth Advisor  Fourth Advisor:    Courth Advisor                                                                                                    |                                                                                                    |
| First Advisor  Second Advisor  Third Advisor  Fourth Advisor  Fourth Advisor:    Courth Advisor                                                                                                    | First Advisor                                                                                                    |
| Second Advisor:  Chird Advisor  Fourth Advisor:  Kcywords  Please enter up to 10 keywords or phrases, separated by commas. To enhance the Incexing and retrieval of your dissertation or thesis, you may add up to six keyword descriptors. These will help identify and classify your thesis or dissertation; for example, geographical locations or scientific names not mentioned in your title or abstract might be listed.  Keywords:  Enter relational Format  Enter relational format:                                                                                                    | TIST AUVISOR                                                                                                    |
| Chird Advisor  Third Advisor  Fourth Advisor  Fourth Advisor  Keywords  Please enter up to 10 keywords or phrases, separated by commas. To enhance the Incexing and retrieval of your dissertation or thesis, you may add up to six keyword descriptors. These will help identify and classify your thesis or dissertation; for example, geographical locations or scientific names not mentioned in your title or abstract might be listed.  Keywords:  Enter relational Format  Enter relational format:                                                                                                    | First Advisor:                                                                                                    |
| Chird Advisor  Third Advisor  Fourth Advisor  Fourth Advisor  Fourth Advisor:  Keywords  Please enter up to 10 keywords or phrases, separated by commas. To enhance the Incexing and retrieval of your dissertation or thesis, you may add up to six keyword descriptors. These will help identify and classify your thesis or dissertation; for example, geographical locations or scientific names not mentioned in your title or abstract might be listed.  Keywords:  Enter relational Format  Enter relational format:                                                                                                    |                                                                                                    |
| Fourth Advisor:  Kcywords  Please enter up to 10 keywords or phrases, separated by commas. To enhance the incexing and retrieval of your dissertation or thesis, you may add up to six keyword descriptors. These will help identify and classify your thesis or dissertation, for example, geographical locations or scientific names not mentioned in your title or abstract might be listed.  Keywords:  Enter relational Format                                                                                                    | Second Advisor:  Third Advisor                                                                                                    |
| Fourth Advisor:  Kcywords  Please enter up to 10 keywords or phrases, separated by commas. To enhance the incexing and retrieval of your dissertation or thesis, you may add up to six keyword descriptors. These will help identify and classify your thesis or dissertation, for example, geographical locations or scientific names not mentioned in your title or abstract might be listed.  Keywords:  Enter relational Format                                                                                                    |                                                                                                    |
| Fourth Advisor:  Kcywords  Please enter up to 10 keywords or phrases, separated by commas. To enhance the incexing and retrieval of your dissertation or thesis, you may add up to six keyword descriptors. These will help identify and classify your thesis or dissertation, for example, geographical locations or scientific names not mentioned in your title or abstract might be listed.  Keywords:  Enter relational Format                                                                                                    | Third Advisor:                                                                                                    |
| Fourth Advisor:  Kcywords  Please enter up to 10 keywords or phrases, separated by commas. To enhance the incexing and retrieval of your dissertation or thesis, you may add up to six keyword descriptors. These will help identify and classify your thesis or dissertation, for example, geographical locations or scientific names not mentioned in your title or abstract might be listed.  Keywords:  Relational Format  Enter relational format:                                                                                                    |                                                                                                    |
| Fourth Advisor:  Kcywords  Please enter up to 10 keywords or phrases, separated by commas. To enhance the incexing and retrieval of your dissertation or thesis, you may add up to six keyword descriptors. These will help identify and classify your thesis or dissertation, for example, geographical locations or scientific names not mentioned in your title or abstract might be listed.  Keywords:  Relational Format  Enter relational format:                                                                                                    | Donald Advisor                                                                                                    |
| Relational Format  Kcywords  Please enter up to 10 keywords or phrases, separated by commas. To enhance the incexing and retrieval of your dissertation or thesis, you may add up to six keyword descriptors. These will help identify and classify your thesis or dissertation, for example, geographical locations or scientific names not mentioned in your title or abstract might be listed.  Keywords:  Enter relational Format                                                                                                    | routh ravisor                                                                                                    |
| Please enter up to 10 keywords or phrases, separated by commas. To enhance the Incexing and retrieval of your dissertation or thesis, you may add up to six keyword descriptors. These will help identify and classify your thesis or dissertation, for example, geographical locations or scientific names not mentioned in your title or abstract might be listed.  Keywords:  Enter relational Format                                                                                                    | Fourth Advisor:                                                                                                    |
| Please enter up to 10 keywords or phrases, separated by commas. To enhance the Incexing and retrieval of your dissertation or thesis, you may add up to six keyword descriptors. These will help identify and classify your thesis or dissertation, for example, geographical locations or scientific names not mentioned in your title or abstract might be listed.  Keywords:  Enter relational Format                                                                                                    |                                                                                                    |
| Please enter up to 10 keywords or phrases, separated by commas. To enhance the Incexing and retrieval of your dissertation or thesis, you may add up to six keyword descriptors. These will help identify and classify your thesis or dissertation, for example, geographical locations or scientific names not mentioned in your title or abstract might be listed.  Keywords:  Enter relational Format                                                                                                    |                                                                                                    |
| Please enter up to 10 keywords or phrases, separated by commas. To enhance the Incexing and retrieval of your dissertation or thesis, you may add up to six keyword descriptors. These will help identify and classify your thesis or dissertation, for example, geographical locations or scientific names not mentioned in your title or abstract might be listed.  Keywords:  Enter relational Format                                                                                                    | Kcywords                                                                                                    |
| Indexing and retrieval of your dissertation or thesis, you may add up to six keyword descriptors. These will help identify and classify your thesis or dissertation, for example, geographical locations or scientific names not mentioned in your title or abstract might be listed.  Keywords:  Enter relational Format  Enter relational format:                                                                                                    |                                                                                                    |
| Relational Format  Enter relational format:                                                                                                    | Indexing and retrieval of your dissertation or thesis, you may add up to six keyword descriptors. These will help identify and classify your thesis or dissertation; for example, geographical locations or scientific names not mentioned in your title or abstract might be |
| Relational Format  Enter relational format:                                                                                                    |                                                                                                    |
| Enter relational format:                                                                                                    | Keywords:                                                                                                    |
| Enter relational format:                                                                                                    |                                                                                                    |
| Enter relational format:                                                                                                    |                                                                                                    |
| Enter relational format:                                                                                                    | Relational Format                                                                                                    |
|                                                                                                    | Tetrational Tornial                                                                                                    |
|                                                                                                    | False and shift and farmers                                                                                                    |
|                                                                                                    | Enter relational format:                                                                                                    |

#### 11. Subject Categories

This uses a taxonomy, or controlled vocabulary.

Use the tree structure to find your subject. Click the subject in the "available" box, then the "select" button to move it to the "selected" box. You can see a full list of subjects here: <a href="https://">https://</a>

egrove.olemiss.edu/assets/taxonomy.pdf

Certain subjects at UM will look differently than in this list. For example, instead of "Southern Studies", use "American Studies"; instead of "Art History", use "History of Art, Architecture, and Archaeology".

There is no required number of subject categories to include, but somewhere between 1 and 3 is a good goal.

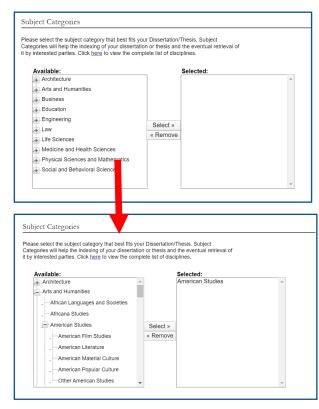

#### 12. Abstract

Type or paste the description of your thesis here. Use sentence case, not UPPERCASE.

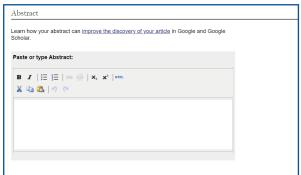

#### 13. Comments

Any additional information, not included elsewhere, can be listed here.

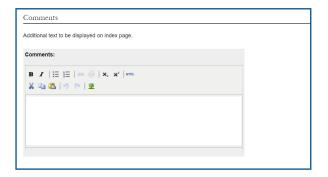

## 14. Upload Full Text

Click the radio buttons for "upload file from your computer" to generate the "choose file" option.

Click the button for "import file" to generate a box for a link.

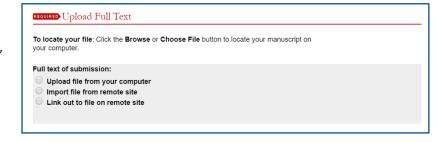

#### 15. Additional Files

Click the box if you have files other than your final thesis document to upload. This might include spreadsheets of data, photographs, video files, etc.

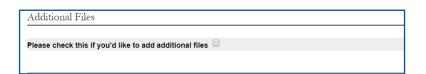

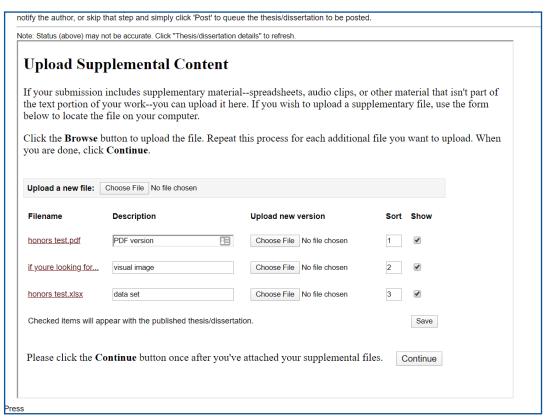

If you checked the box for additional files, you will see a page like this after you click SUBMIT. You would click "choose file" to upload a file; you have the option to enter a name other than the file name; if you have more than one item, you can change the sort order; if you need to remove an additional file, you would unclick the "show" box. Click SAVE when adjustments have been made, then click CONTINUE.

#### 16. Creative Commons License

This is not a required field, but it is an important one.

A Creative Commons license helps creators retain copyright while allowing others to copy, distribute, and make some uses of their work — at least non-commercially. As the author of your thesis, you can determine if you will allow others to "distribute, remix, adapt, and build upon your work, even commercially, as long as they credit you for the original creation."

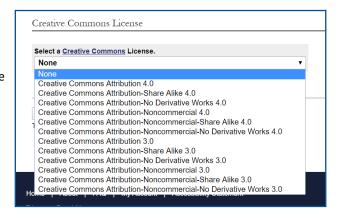

The most lenient option is "Creative Commons Attribution 4.0"; the most restrictive is "Creative Commons Attribution-Noncommercial-No Derivative Works 4.0".

Read more about each Creative Commons license on their website.

#### 17. Click SUBMIT

You should only need to fill out the form and upload your file(s) once. If you need help, or need to change something, please email the Graduate School:

gschoolforms@olemiss.edu

You should see a **CONFIRMATION PAGE** that looks a lot like this:

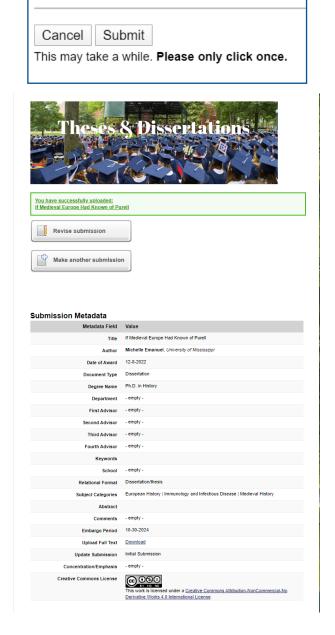

# Step 3: What happens next?

After submitting your Thesis or Dissertation to the repository, it will go into the approval queue for a Graduate School designate. Your thesis will not appear in eGrove until it has been approved by the Graduate School.

If you selected an embargo period for your thesis, the metadata description will become visible to the public with a note giving the date that the file will become available.

If you have questions about the submission process, please contact gschoolforms@olemiss.edu